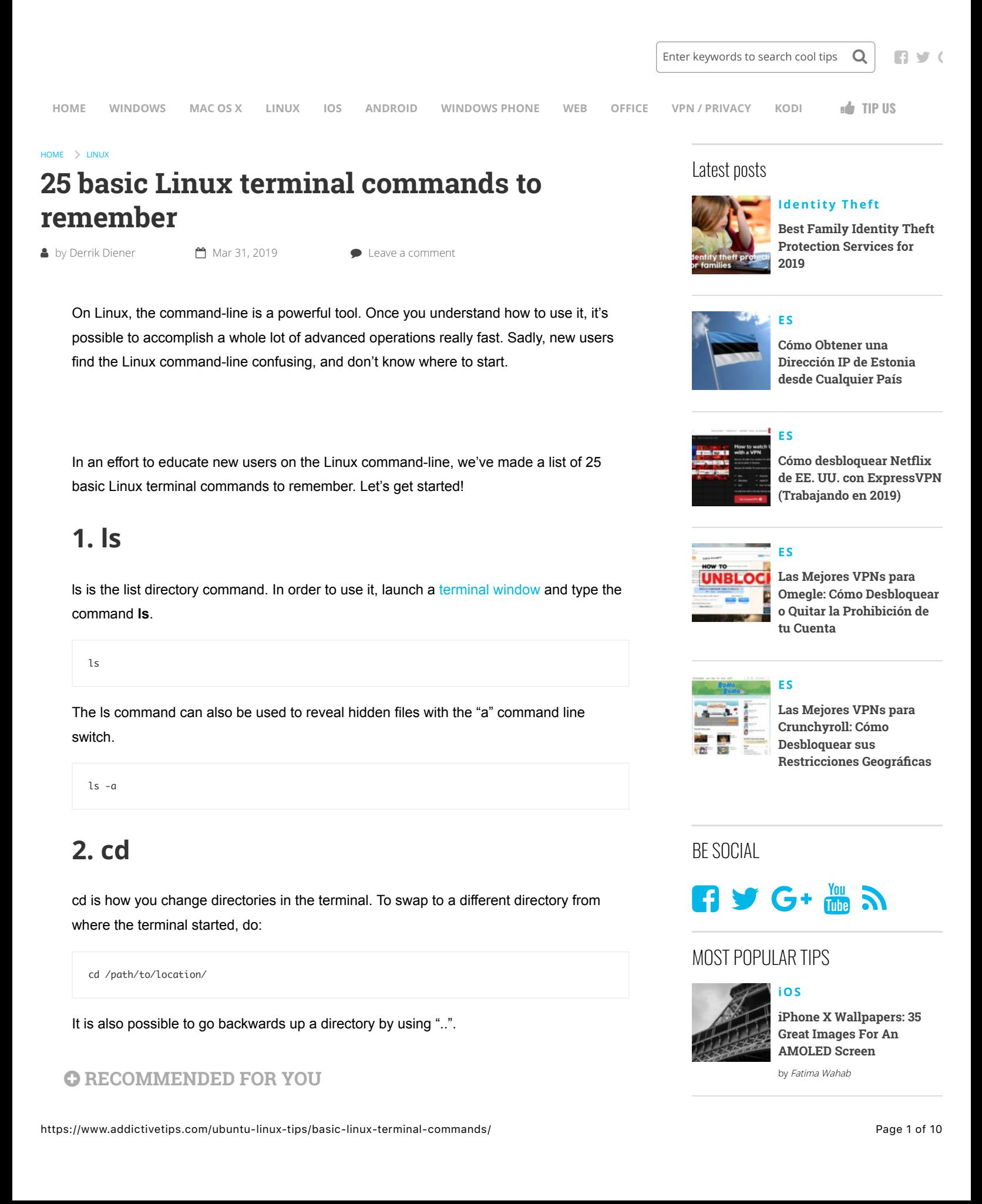

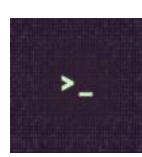

**[Linux](https://www.addictivetips.com/ubuntu-linux-tips/) [How to output Linux](https://www.addictivetips.com/ubuntu-linux-tips/output-linux-commands-to-a-file/) commands to a file**

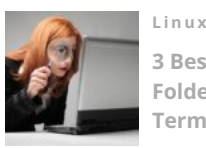

**[3 Best Ways To Find Files And](https://www.addictivetips.com/ubuntu-linux-tips/best-ways-to-find-files-and-folders-linux-terminal/) Folders With The Linux Terminal**

cd ..

# **3. pwd**

To show the current directory in the linux terminal use the pwd command.

pwd

# **4. mkdir**

If you'd like to create a new folder, use the mkdir command.

mkdir

To preserve the permissions of the folder to match the permissions of the directory that came before it, use the "p" command line switch.

mkdir -p name-of-new-folder

## **5. rm**

To delete a file from the command line, use the rm command.

rm /path/to/file

rm can also be used to delete a folder if there are files inside of it by making use of the "rf" command line switch.

rm -rf /path/to/folder

# **6. cp**

Want to make a copy of a file or folder? Use the cp command.

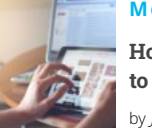

## **[Media Streaming](https://www.addictivetips.com/media-streaming/)**

**[How to Mirror iOS Devices](https://www.addictivetips.com/media-streaming/mirror-ios-to-firestick/) to the Firestick** by [John Anthony](https://www.addictivetips.com/author/john/)

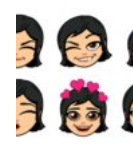

**[How To Edit Bitmoji Moods](https://www.addictivetips.com/ios/edit-bitmoji-moods-in-snapchat/) In Snapchat** by [Fatima Wahab](https://www.addictivetips.com/author/fatima/)

**[Android](https://www.addictivetips.com/android/)**

#### **Reader's Activity**

- [People](https://www.addictivetips.com/ubuntu-linux-tips/basic-linux-terminal-commands/#)
- [Recent](https://www.addictivetips.com/ubuntu-linux-tips/basic-linux-terminal-commands/#)
- [Popular](https://www.addictivetips.com/ubuntu-linux-tips/basic-linux-terminal-commands/#)

#### **Most Discussed**

**[How to change the default Mojave login](https://www.addictivetips.com/mac-os/change-default-mojave-login-screen-image/) screen image**

comment · 3 days ago

**[The Best VPN App for Android – 2019](https://www.addictivetips.com/vpn/best-vpn-android-app/) Reviewed**

comment · 1 week ago

**[How to Avoid Common Identity Theft](https://www.addictivetips.com/identity-theft/avoid-common-scams/) Scams**

comment · 5 days ago

**[The 4 best ftp clients for Linux](https://www.addictivetips.com/ubuntu-linux-tips/best-ftp-clients-for-linux/)**

comment · 6 days ago

**[The 4 best Debian Linux derivatives to](https://www.addictivetips.com/ubuntu-linux-tips/best-debian-linux-derivatives/) check out**

comment · 1 week ago

community on **DISQUS** 

To copy a file, use cp followed by the location of the file.

cp /path/to/file

Or, to copy a folder, use cp with the "r" command line switch

cp -r /path/to/folder

## **7. mv**

The mv command can do a lot of things on Linux. It can move files around to different locations, but it can also rename files.

To move a file from one location to another, try the following example.

```
mv /path/to/file /place/to/put/file|
```
If you want to move a folder, write the location of the folder followed by the desired location where you'd like to move it.

mv /path/to/folder /place/to/put/folder/

Lastly, to rename a file or folder, cd into the directory of the file/folder you'd like to rename, and then use the mv command, for example:

```
mv name-of-file new-name-of-file
```
#### Or, for a folder, do:

mv name-of-folder new-name-of-folder

#### **8. cat**

The cat command lets you view the contents of files in the terminal. To use **cat** write the command out followed by the location of the file you'd like to view. For example:

cat /location/of/file

## **9. head**

Head lets you view the top 10 lines of a file. To use it, enter the **head** command followed by the location of the file.

head /location/of/file

## **10. tail**

Tail lets you view the bottom 10 lines of a file. To use it, enter the **tail** command followed by the location of the file.

tail /location/of/file

## **11. ping**

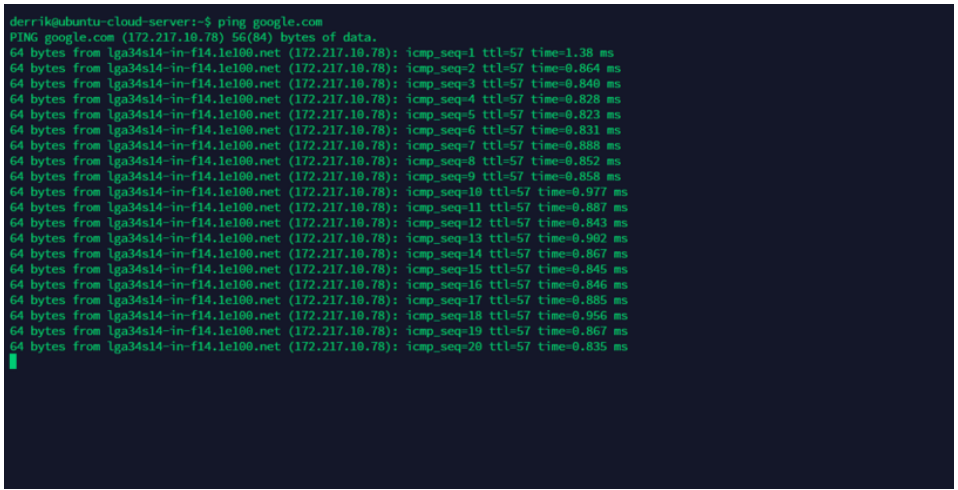

On Linux, the **ping** command lets you check the latency between your network and a remote internet or LAN server.

ping website.com

Or

ping IP-address

To ping only a few times, use the **ping** command followed by the "**c**" command line switch and a number. For example, to ping Google 3 times, do:

ping google.com -c3

## **12. uptime**

To check how long your Linux system has been online, use the **uptime** command.

uptime

#### **13. uname**

The **uname** command can be used to view your current distribution codename, release number, and even the version of Linux you are using. To use **uname**, write the command followed by the "**a**" command line switch.

Using the "**a**" command line switch prints out all information, so it's best to use this instead of all other options.

uname -a

#### **14. man**

The **man** command lets you view the instruction manual of any program. To take a look at the manual, run the man command followed by the name of the program. For example, to view the manual of cat, run:

man cat

## **15. df**

Df is a way to easily view how much space is taken up on the file system(s) on Linux. To use it, write the **df** command.

df

To make df more easily readable, use the "h" command line switch. This puts the output in "human readable" mode.

df -h

#### **16. du**

Need to view the space that a directory on your system is taking up? Make use of the **du** command. For example, to see how big your **/home/** folder is, do:

du ~/

To make the **du** output more readable, try the **'hr**" command-line switch. This will put the output in "human readable" mode.

du ~/ -hr

## **17. whereis**

With whereis, it's possible to track down the exact location of an item in the commandline. For example, to find the location of the Firefox binary on your Linux system, run:

whereis firefox

## **18. locate**

Searching for files, programs and folders on the Linux command-line is made easy with **locate**. To use it, just write out the **locate** command, followed by a search term.

locate search-term

### **19. grep**

With the **grep** command, it's possible to search for a pattern. A good example use of the **grep** command is to use it to filter out a specific line of text in a file.

Understand that grep isn't a command that should ever be run by itself. Instead, it must be combined, like so:

cat text-file.txt | grep 'search term'

Essentially, to use **grep** to search for patterns, remember this formula:

command command-operations | grep 'search term'

## **20. ps**

To view current running processes directly from the Linux terminal, make use of the **ps** command.

ps

Need a more full, detailed report of processes? Run **ps** with **aux**.

ps aux

## **21. kill**

Sometimes, you need to kill a problem program. To do this, you'll need to take advantage of the **kill** command. For example, to close **Firefox**, do the following.

First, use **pidof** to find the process number for Firefox.

pidof

Then, kill it with the **kill** command.

kill process-id-number

Still won't close? Use the "**9**" command-line switch.

kill -9 process-id-number

#### **22. killall**

Using the killall command, it's possible to end all instances of a running program. To use it, run the **killall** command followed by the name of a program. For example, to kill all running Firefox processes, do:

killall firefox

#### **23. curl**

Need to download a file from the internet through the Linux terminal? Use **curl**! To start a download, write the **curl** command followed by the file's URL, the **>** symbol and the location you'd like to save it. For example:

curl https://www.download.com/file.zip > ~/Downloads/file.zip

## **24. free**

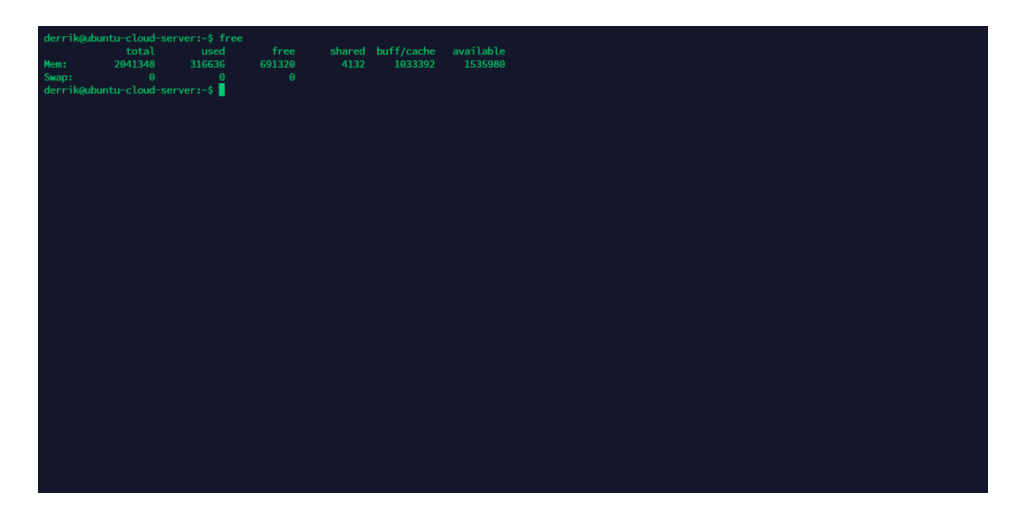

Running out of memory? Check your swap space and free RAM space with the **free** command.

free

## **25. chmod**

With **chmod**, it's possible to update the permissions of a file or folder.

To update the permissions of a file so everyone on the PC can read, write and execute it, do:

chmod +rwx /location/of/file-or/folder/

To update the permissions so only the owner has access, try:

chmod +rw

To update permissions for a specific group or world on the Linux system, run:

chmod +rx

# **Conclusion**

The Linux command-line has endless actions and operations to know, and even after getting through this list, you'll still have a lot more to learn. That said, this list is sure to help beef up your command-line knowledge. Besides, everyone has to start somewhere!

<span id="page-8-0"></span>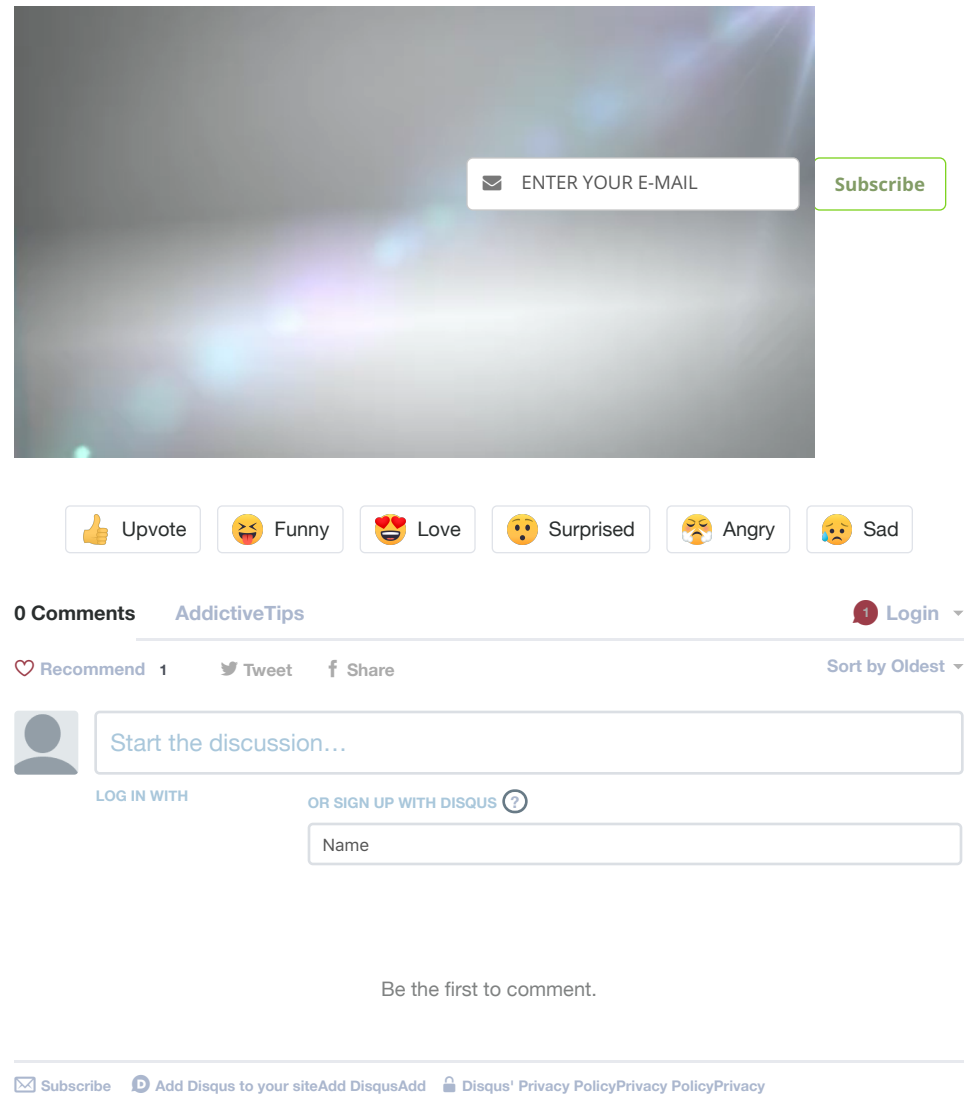

#### **Related Reading**

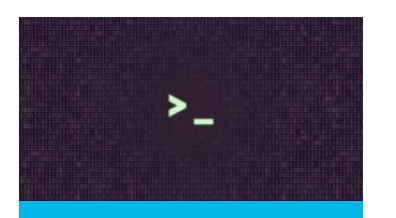

**[Linux](https://www.addictivetips.com/ubuntu-linux-tips/) [How to output Linux](https://www.addictivetips.com/ubuntu-linux-tips/output-linux-commands-to-a-file/) commands to a file**

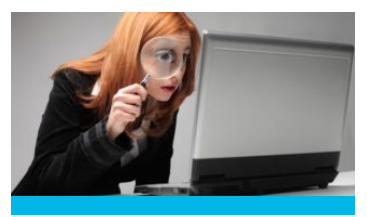

**[Linux](https://www.addictivetips.com/ubuntu-linux-tips/) [3 Best Ways To Find](https://www.addictivetips.com/ubuntu-linux-tips/best-ways-to-find-files-and-folders-linux-terminal/) Files And Folders With The Linux Terminal**

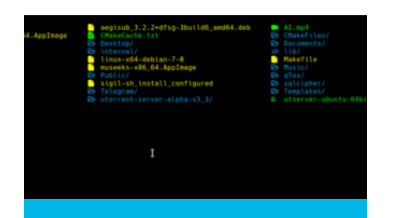

**[Linux](https://www.addictivetips.com/ubuntu-linux-tips/)**

**How To Make The [Linux Terminal User](https://www.addictivetips.com/ubuntu-linux-tips/make-linux-terminal-user-friendly-colorls/) Friendly With ColorLS**

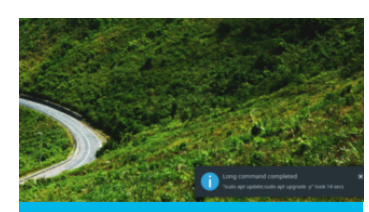

**[Linux](https://www.addictivetips.com/ubuntu-linux-tips/)**

**How To Get Notifications For [Terminal Commands](https://www.addictivetips.com/ubuntu-linux-tips/get-notifications-for-terminal-commands-linux/) On Linux**

#### **[Linux](https://www.addictivetips.com/ubuntu-linux-tips/)**

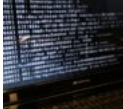

**How To Run Scripts And Commands On Suspend And [Resume on Linux](https://www.addictivetips.com/ubuntu-linux-tips/run-scripts-and-commands-on-suspend-and-resume-on-linux/)**

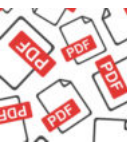

**[Linux](https://www.addictivetips.com/ubuntu-linux-tips/) [How To Split PDF](https://www.addictivetips.com/ubuntu-linux-tips/split-pdf-files-from-linux-terminal-pdftk/) Files From The Linux Terminal Using PDFtk**

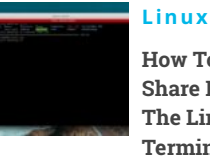

**[How To Upload &](https://www.addictivetips.com/ubuntu-linux-tips/share-files-from-the-linux-terminal-transfer-sh/) Share Files From The Linux Terminal With Transfer.sh**

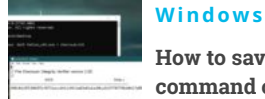

**How to save command output to file from Command Prompt [and PowerShell on](https://www.addictivetips.com/windows-tips/save-command-output-to-file-command-prompt-powershell-windows-10/) Windows 10**

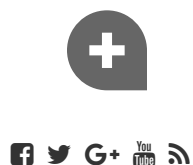

[Disclosure](https://www.addictivetips.com/disclosure/) | [Privacy Policy](https://www.addictivetips.com/privacy-policy/) | [Tip Us](https://www.addictivetips.com/tip-us/)

#### **[CONTACT US](https://www.addictivetips.com/contact/) [OUR TEAM](https://www.addictivetips.com/about/)**

© 2019 AddictiveTips. Hosted by [Presslabs](https://www.presslabs.com/)